## **Setting up the Phone**

#### 1. Press MENU.

- 2. Scroll down to using the #> key to *System Setup*, press SND.
- 3. Press SND when the screen highlights *Network*.
- 4. For *Net ID*, enter the S24 AP Net\_ID, press SND.
- 5. For *IP Address*, enter the IP address assigned to Phone, press SND. To write over existing IP addresses use CLR.
- 6. For *Subnet mask*, enter the network subnet mask, press SND.
- 7. For the *DFT GTW ADR* (default gateway address), enter the IP gateway address used to access the phone systems and gatekeeper, press SND.
- 8. For the *POTS GTW ADR* (plain old telephone service gateway address), enter the IP gateway address for accessing POTS lines directly, press SND.
- 9. For the *FTP IP ADR* (FTP IP address), enter the IP FTP server address from which the phone can download its configuration file. ((Press SND??))

## **Dialing**

- The NetVISION Phone features include dialing by:
- · a complete IP addressee entry
- · a partial IP addressee entry
- · an extension
- · a speed-dial key
- · a previous-number redial
- · names internally mapped to an IP address
- · dialing 9 to access an outside line.

The dialing process begins by pressing any dialing-related key, including:  $\cdot$  the numeric keys,  $*$ , and  $#$ 

- · the RCL key
- · the scroll keys
- · the NAME key.

To dial by extension number, enter the number and press SND. To dial by complete or partial IP Address, enter \* followed by the IP address or last three digits, press SND. To use the redial feature, press RCL to display last number entered, press SND.

To dial by name, press NAME. A list of names display on the screen.

Scroll through the names until the desired name appears, press the Select or SND. If the user presses Select, the selected name and IP address display. Pressing SND, with or without first pressing Select, call setup processing begins. The user can move to names beginning with other letters by pressing a numeric key after pressing the NAME key. Cancel the dialing sequence at any time by pressing END.

#### **Speed Dial Numbers**

The NetVISION Phone provides 100, two-digit speed-dial locations for frequently dialed numbers. To enter a speed-dial number, type in the number and press STO. Enter a two-digit access number, press STO. To use the speed dial numbers, press RCL and enter the two-digit access number. Press SND to dial a stored number.

#### **Receiving calls**

The NetVISION phone provides three methods to respond to a call: · Auto answer· Single key answer/refuse · Any key answer

The NetVISION Phone notifies users of incoming calls by sounding ringing tones. The caller name and address display on the phone screen. The user can refuse a call by pressing END. When refused, the call appears to the caller as unanswered.

Users can configure the phone to answer calls automatically. The Auto Answer mode answers calls after a single ring. The call activates immediately.

The Single-Key answer mode requires users to press the SND key to accept a call. Pressing any key other than END has no effect. The Any-Key answer mode allows users to press any key except END to accept a call.

## **Setting User Options**

When selecting optional features, use SND as the enter key. Use END to scroll back one selection on the menu. To Navigate through the menus, use the  $*$   $<$  Key to scroll up and  $#$   $>$  to scroll down. Press the Menu key. A choice between User Options, Maintenance,

System Setup and Mfg Test displays. Select User Options, press SND. To access specific user options, highlight a selection and press SND.

## **User Options include:**

· Phone Ring: a choice between six tones, vibration or LED display. · Phone Aswr: set the phone to answer automatically (Auto), by pressing one key (SND), or pressing any key.

 $\cdot$  Ring Volume: press  $\ast$   $<$  to turn the ringer volume down. Press  $\#$   $>$  to turn the ringer volume up.

 $\cdot$  Play Volume: set volume level press  $\ast$  to turn down  $\#$  > to turn up.  $\cdot$  Contrast: press  $\ast$  < to turn the contrast down. Press  $\#$  > to turn the contrast up.

· Clear SD: clear speed dial numbers programmed into the phone. Push SND to select. The system prompts the user to indicate if clearing the speed dial is correct. Press SND again to clear speed-dial numbers.

## **Broadcast/Intercom Mode**

The Phone supports broadcast or intercom-style calls. In this mode, the user can send a message to several other phones. ((How many??)) The message transmits immediately to the intended receivers. Configure each receiving Phone to allow broadcast messages to preempt existing calls if desired.

## **Multiple**

**Conversations**The Phone supports two concurrent conversations. The user can switch between calls using the HOLD key. The user can put one caller on hold whileplacing another call.

# **NetVISION** Phone

Quick Start Guide pectrum

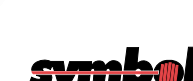

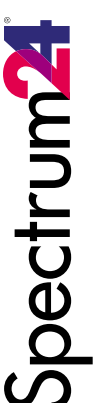

#### **NetVISION** Quick Start Phone Guide

# **Phone Features**

· Three-line display · Headset port

- · Ear tone for call waiting/incoming call
- · Ringer on/off switch
- · Vibrating, visual and audio ring signals
- · Volume control
- Call forwarding/transfer
- Redial key
- · Roaming
- · External calls using gateway
- · Unidirectional broadcast message
- · Paging
- · Dial by name
- · Speed dial/address book
- · External serial port
- · Caller ID
- · Battery strength meter
- · Signal strength meter

## **Alpha Keys**

## FCT Key: ((TBD??)) MENU Key: access set up. RCL Key: functions as a speed dial and redial key, listing the last eight numbers dialed.

- NAME Key: used to access the directory for dialing by name.
- CLR Key: deletes previous entered characters. Press and hold for two seconds and entire entry deletes.
- STO Key: used to store numbers in the Recall function.
- HOLD key: used to put the caller on hold, and call waiting access.

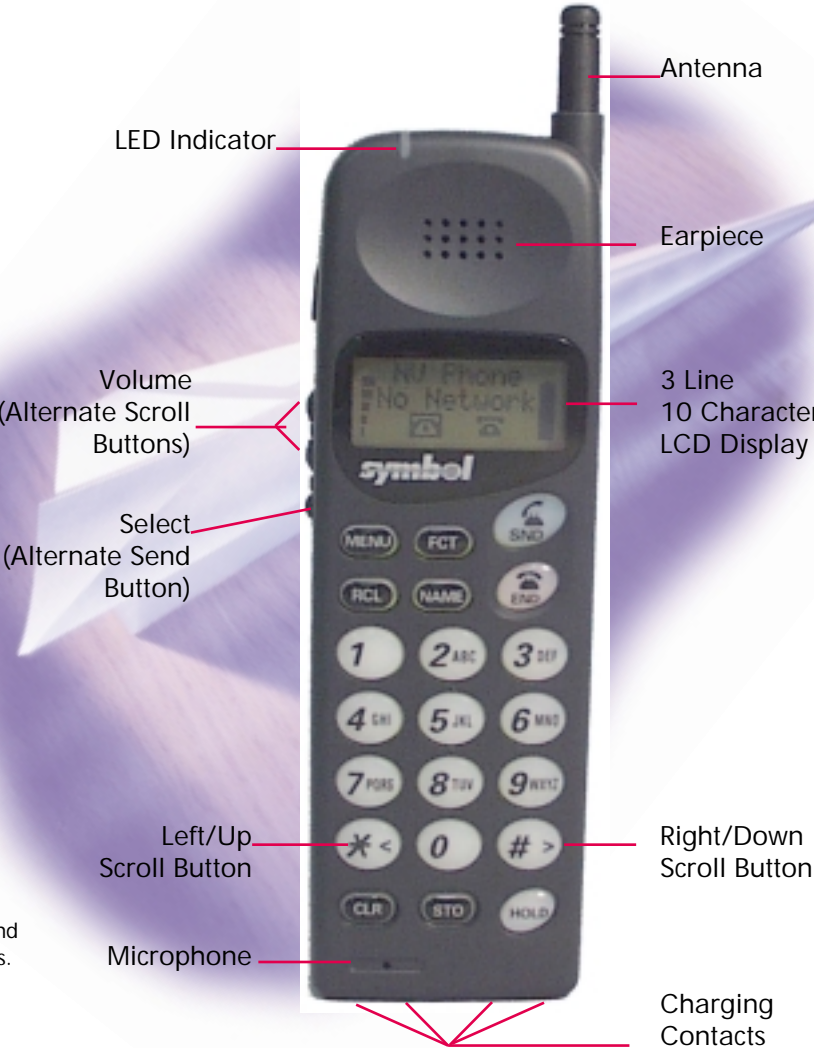

(Alter

# **Getting Started**

Antenna

3 Line10 Character

Right/Down Scroll Button

Charging **Contacts** 

The battery included with the NetVISION Phone needs to be charged. Charge the battery using the dual-slot charging cradle accompanying the Phone before engaging in continuous use.((Does the battery come attached and fully charged??))

# **Charging the Battery**

The charging cradle allows users to charge the battery separately or while attached to the phone. The cradle recharges one battery at a time. For the quickest charge, remove the battery from the Phone and place in the rear slot of the cradle. The red LED indicator lights while the battery charges. The green LED indicator lights for a fully charged battery.

# **Turning the Phone On**

Press and hold SND until an image appears on the screen, about two seconds.

## **Turning the Phone Off**

Press and hold END until the screen clears, about three seconds.

## **Indicator Descriptions**

The first screen of the NetVISION Phone displays the IP address assigned to the Phone. The second screen automatically appears after a few seconds and displays:

· the Phone user name at the top of the display · the word *Idle* below the user name if the Phone has associated with a Spectrum24 (S24) access point (AP) or the words *No Network* if the Phone has not associated with an AP· the signal strength icon on the left side of the display · the battery strength icon on the right side of the display · two telephone icons at the bottom representing the two available lines.

The icons highlight when in use.

The second menu displays:

*NV Phone (Status) Signal Strength Lines Battery Strength*

## **For Warranty & Service Information, Call:** *1-800-653-5350*

Outside North America, contact your local Symbol representative

#### **FCC Requirements**

This device must operate in compliance with Federal Communications Commission (FCC) Rules and Regulations Parts 15. See FCC registration label (located on bottom of equipment) for FCC registration

This equipment has been tested and found to comply with the limits for Class A or Class B digital device, pursuant to Part 15 of the FCC Rules. These limits are designed to provide reasonable protection against harmful interference when the equipment is operated in a commercial environment. This equipment generates, uses, and can radiate radio frequency energy and, if not installed and used in accordance with the instruction manual, may cause harmful interference to radio communications. Operation of this equipment in a residential area is likely to cause harmful interference in which case the user will be required to correct the interference at his own expense.

However, there is no guarantee that interference will not occur in a particular installation. If this equipment does cause harmful interference to radio or television reception, which can be determined by turning the equipment off and on, the user is encouraged to try to correct the interference by one or more of the following measures: - Reorient or relocate the receiving antenna.

- Increase the separation between the equipment and receiver.

Connect the equipment into an outlet on a circuit different from that to which the receiver is connected.- Consult the dealer or an experienced

radio/TV technician for help.

**RF Notice** Any changes or modifications to Symbol Technologies equipment not expressly approved by Symbol Technologies could void the user's authority to operate the equipment.

## 70-XXXXX-01

Copyright © 1998 by Symbol Technologies, Inc. All Rights Reserved.Symbol and Spectrum24 are registered trademarks of Symbol Technologies, Inc.

> Symbol Technologies, Inc. One Symbol Plaza Holtsville, NY 11742-1300